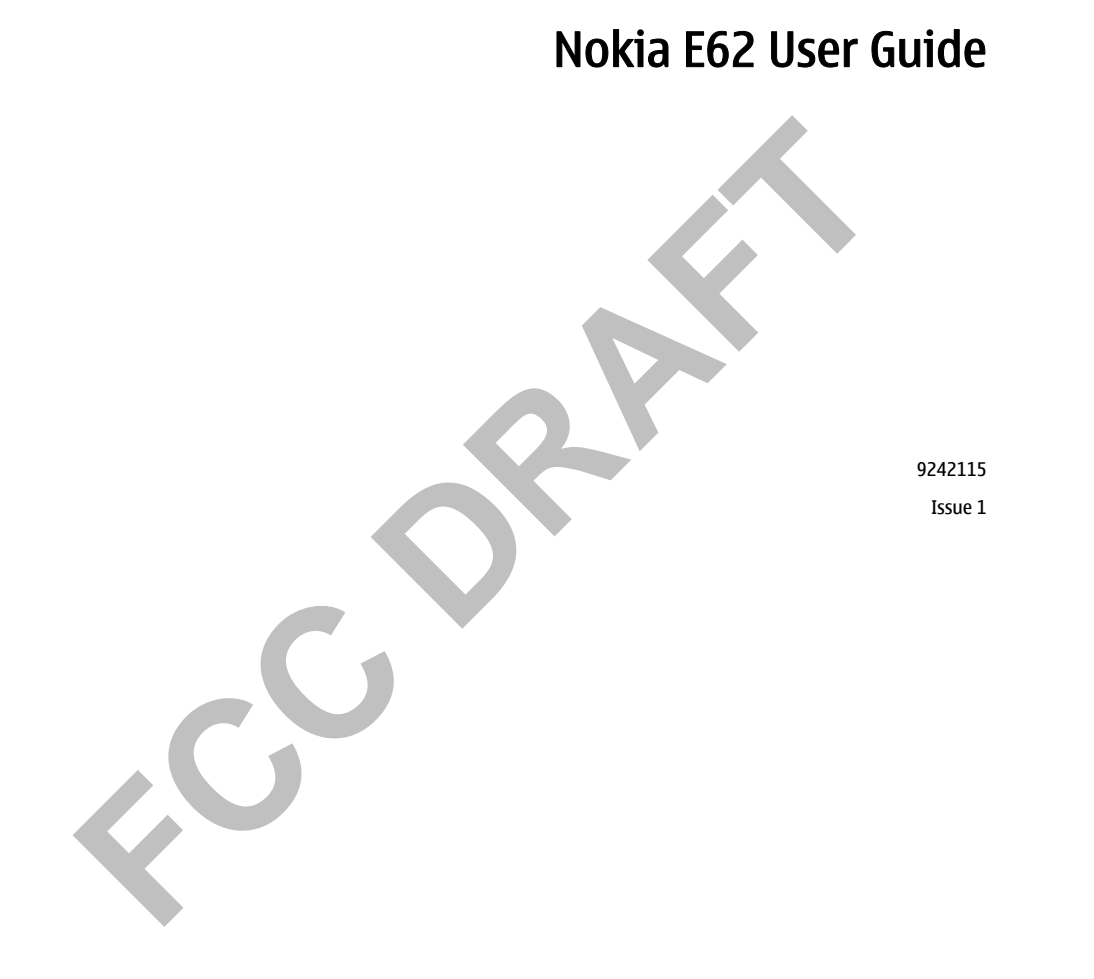

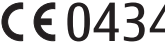

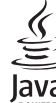

BRIARION of CONSIDERATIVe enable our scheen payabroiding that the product RM-88 is in conference buy the provision of the following Counter the Conference of the conference of the contents of the conference of the conferen

The availability of particular product may vary by region. Please check with the Nokia dealer nearest to you.<br>Export costrictions contain communities, technology, or subvare subject to export laws and regulations from the

## Contents

## **Contents**

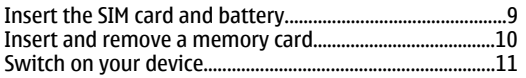

 $\overline{\mathbf{.7}}$  $8<sub>1</sub>$  $8...$ .........<br>......8

9.

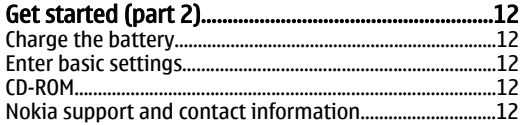

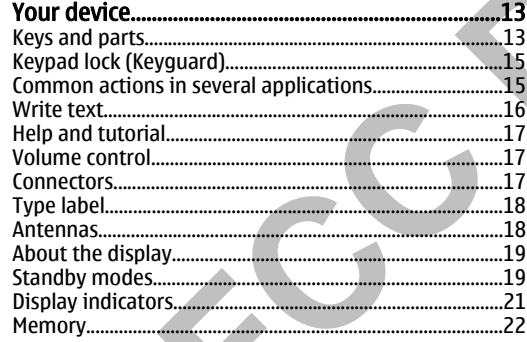

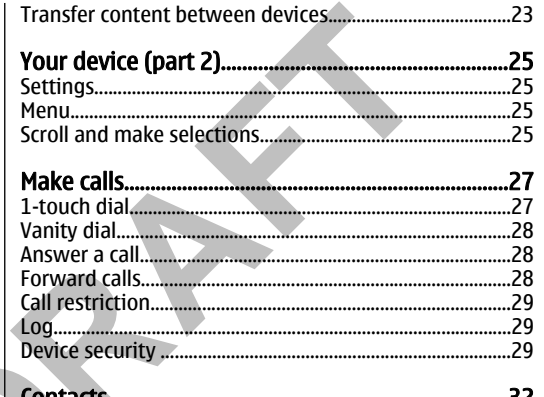

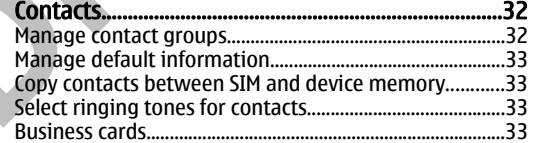

## Messages.................<br>Organize messages ..35

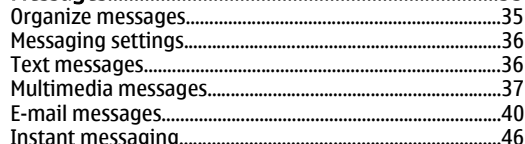

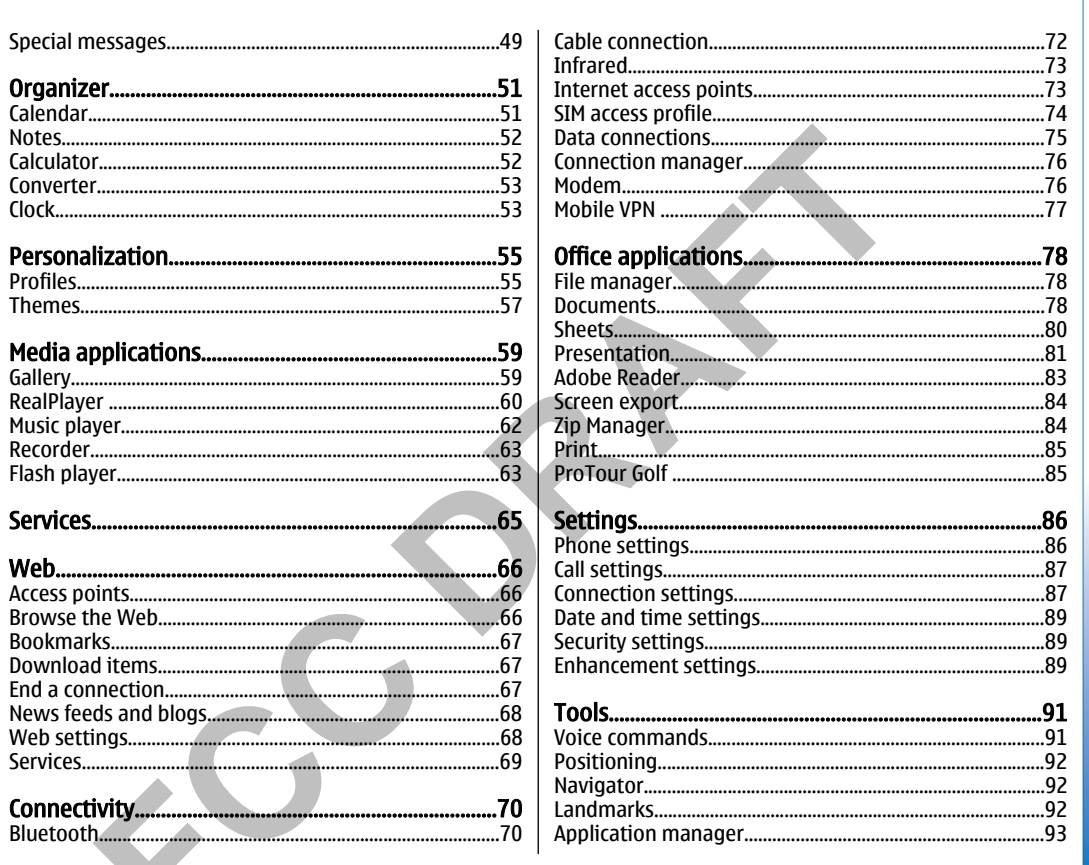

Contents

## Contents

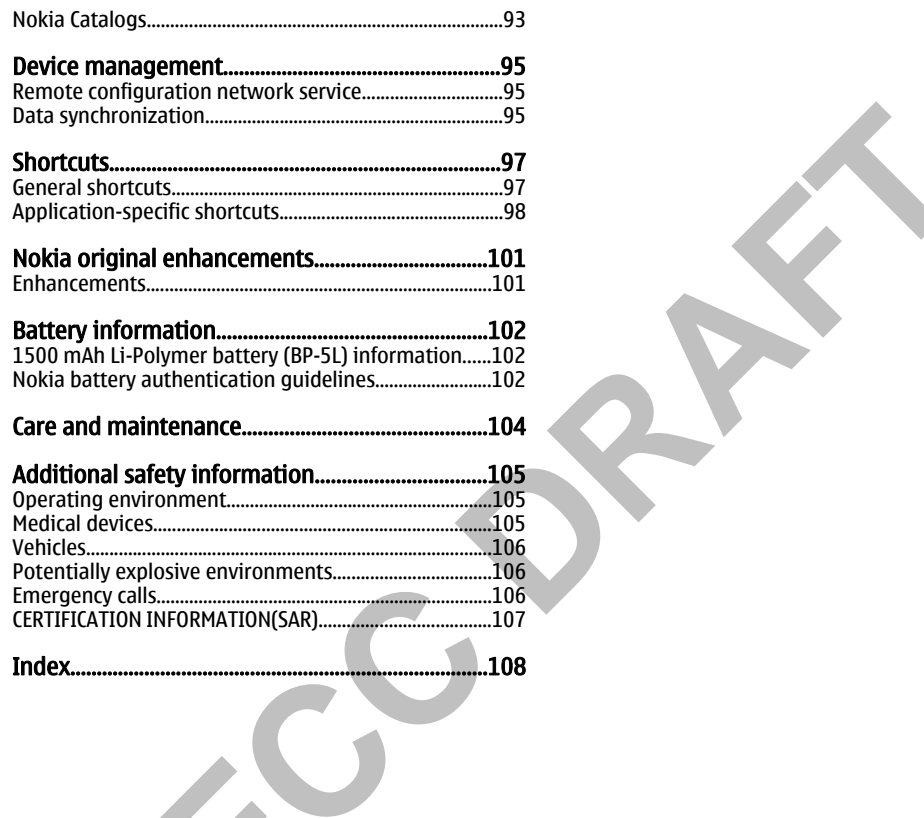

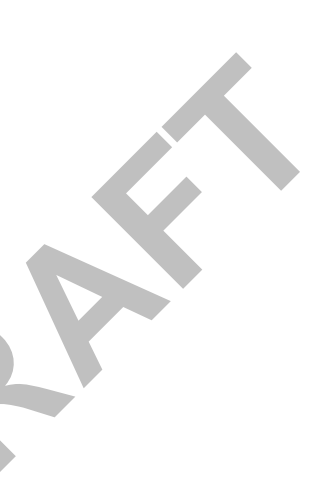

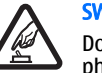

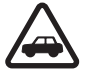

<span id="page-6-0"></span>For your Safety<br>
Nead these simple quidelines. Not following them may be<br>
dangerous or linear list of a switter on the complete user guide for<br>
Unter information.<br>
Unter information.<br>
Unter information.<br>
Switter on secure

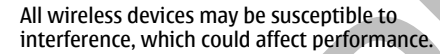

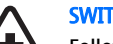

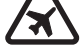

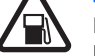

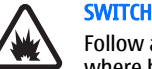

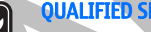

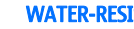

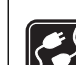

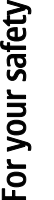

## <span id="page-7-0"></span>For your safety

The content of the device is the device is that device is that a field the work. The search was the method and is service per the test be end key instance some networks any now a service product that the device is a small

Get started

<span id="page-8-0"></span>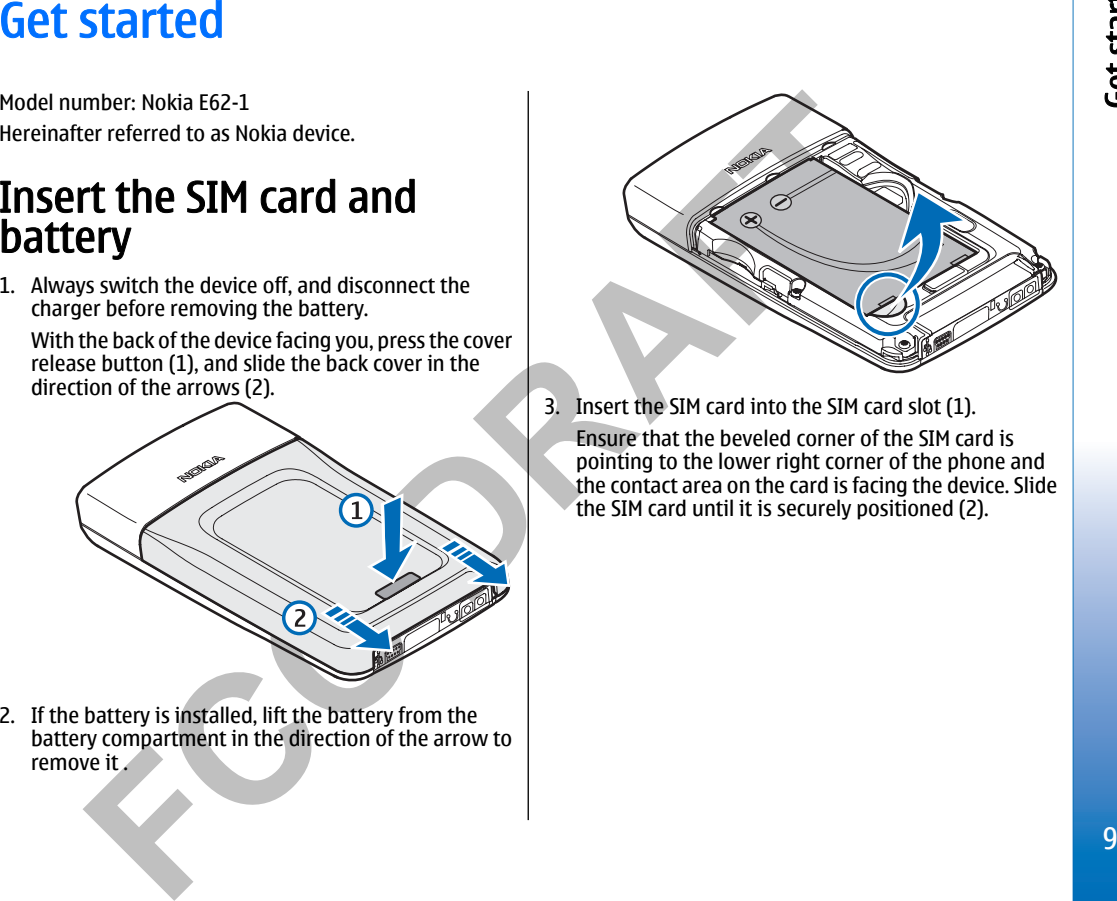

<span id="page-9-0"></span>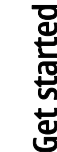

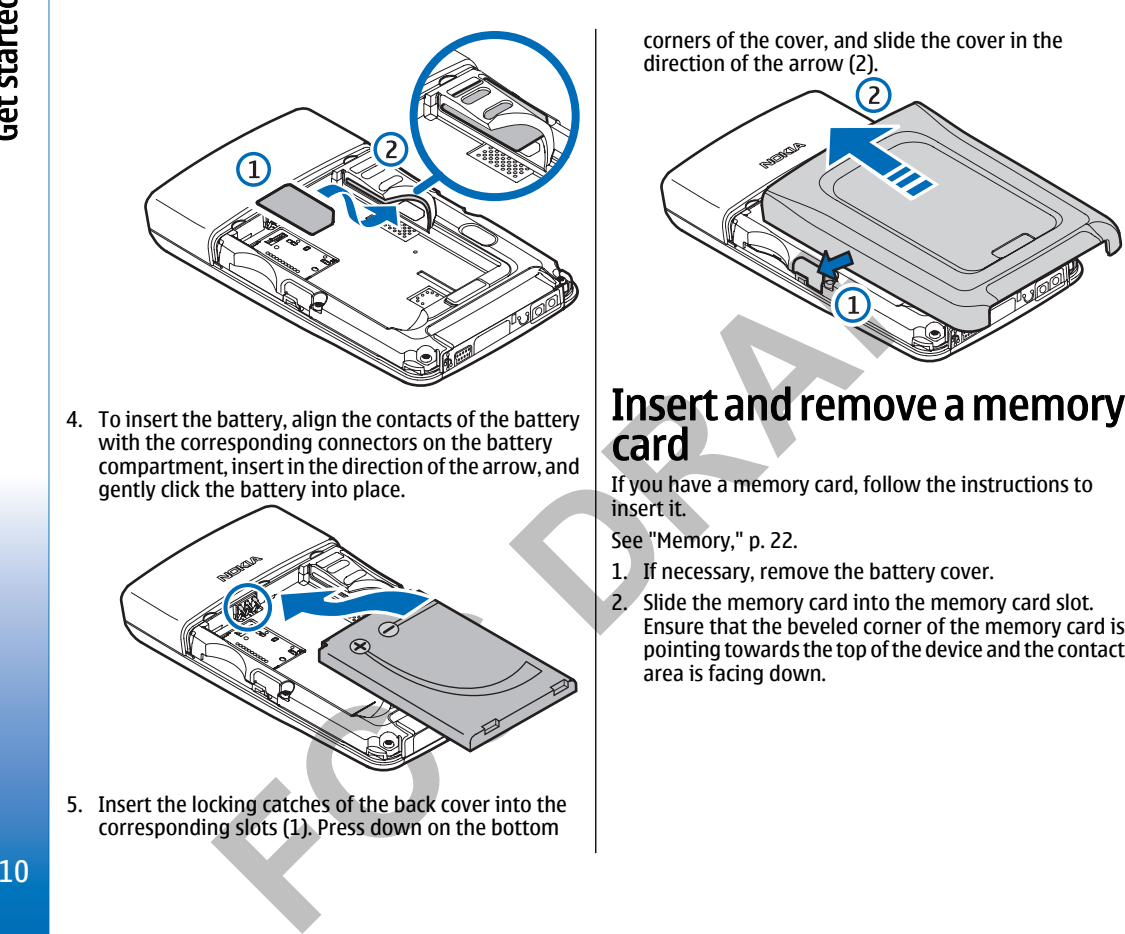

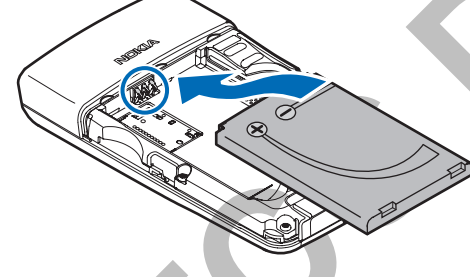

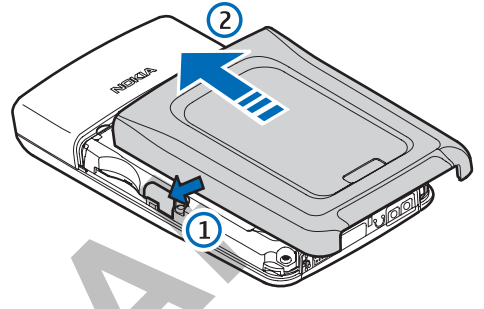

- 
- 

## Get started

<span id="page-10-0"></span>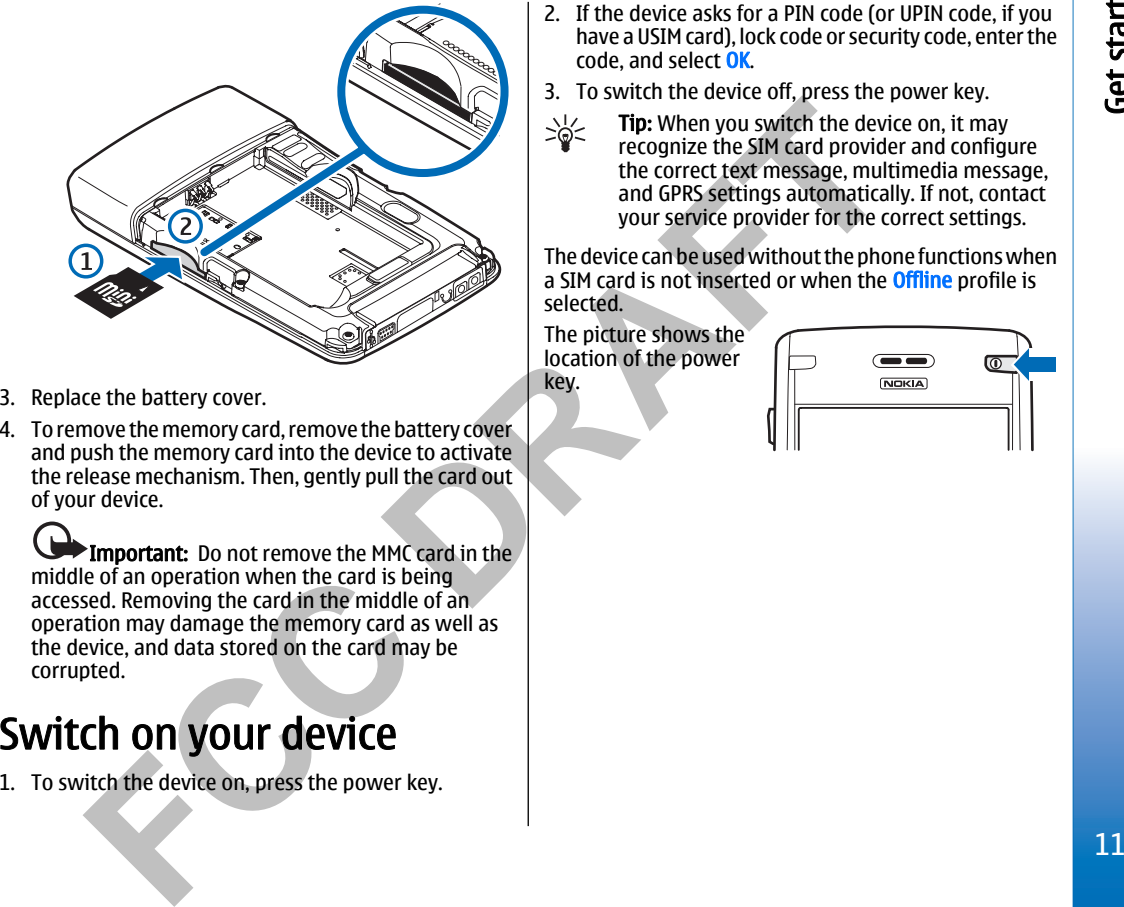

- 
- 

- 
- 

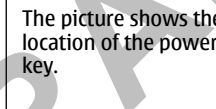

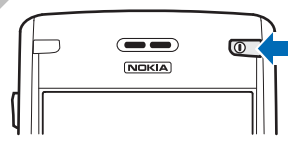

<span id="page-11-0"></span>Get started (part 2)

- 
- 
- **CONSECTED ASSES AND CONTROLL CONSECT CONSECT CONSECT CONSECT CONSECT CONSECT CONSECT CONSECT CONSECT CONSECT CONSECT CONSECT CONSECT CONSECT CONSECT CONSECT CONSECT CONSECT CONSECT CONSECT CONSECT CONSECT CONSECT CONSECT** 
	-

- 
- 

# <span id="page-12-0"></span>**Your device**<br> **Keys and parts**<br>
Front view<br>
The step and subject the step of the street of the street of the street of the street of the street of the street of the street of the street of the street of the street of the

Your device

## Your device

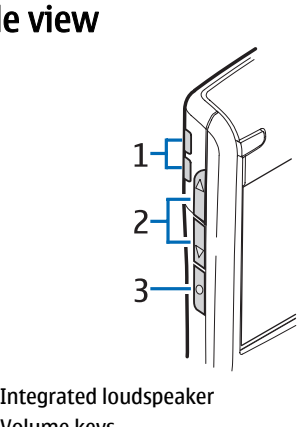

- 
- 

Side view<br>
The most of metalliters in the standard content and the most content and the most content and the standard content and the standard in the distribution is the standard of the standard in the distribution of the

<span id="page-14-0"></span>To setter the main of the ferrent accented character as the function and with the setter and point and the set of the set of the set of the set of the set of the set of the set of the set of the set of the set of the set o

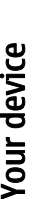

## <span id="page-15-0"></span>Your device

To send alle, elect **outins >** Send. Wou can send in the velope and to special characters, press the diversion of the method in the sense of the properties and the principal control in the sense of the sense of the sense o

- 
- 

<span id="page-16-0"></span>**Help and tutorial**<br>
Yolumne control<br>
device even with no user guide present, because your<br>
device in this masses to your and a turbidise of the summing: Do not hold the device near your car<br>
device induces both a task-spe

<span id="page-17-0"></span>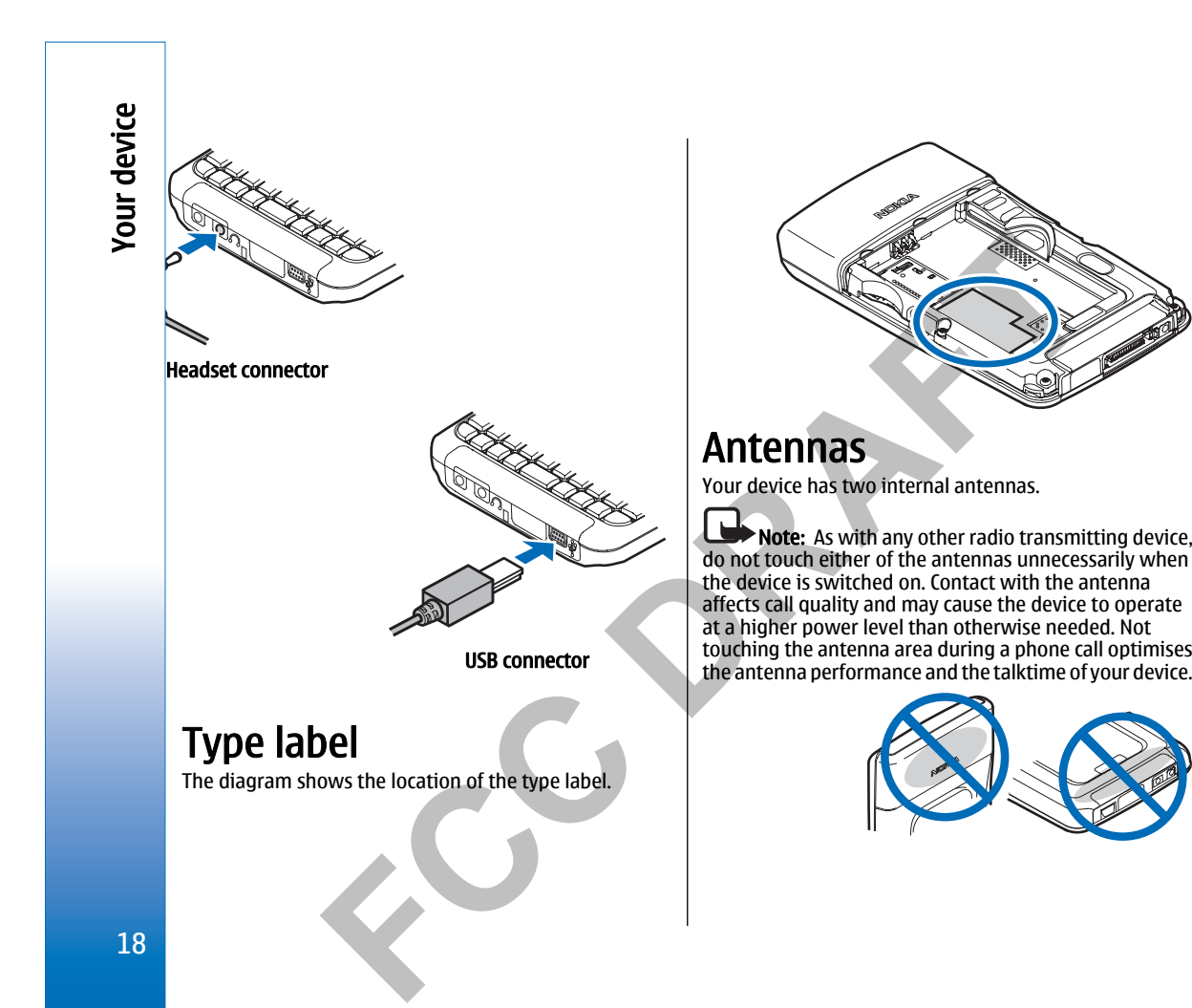

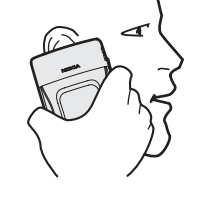

<span id="page-18-0"></span>The plate shows the normal use of<br>
the device at the ear for voice calls.<br>
The device at the ear for voice calls.<br>
The device at the ear for voice calls.<br>
Standby mode, select Heru  $\times$  Totals  $\times$  Selectings and press th

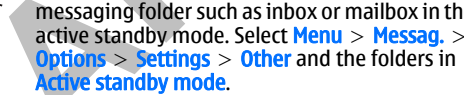

## Your device

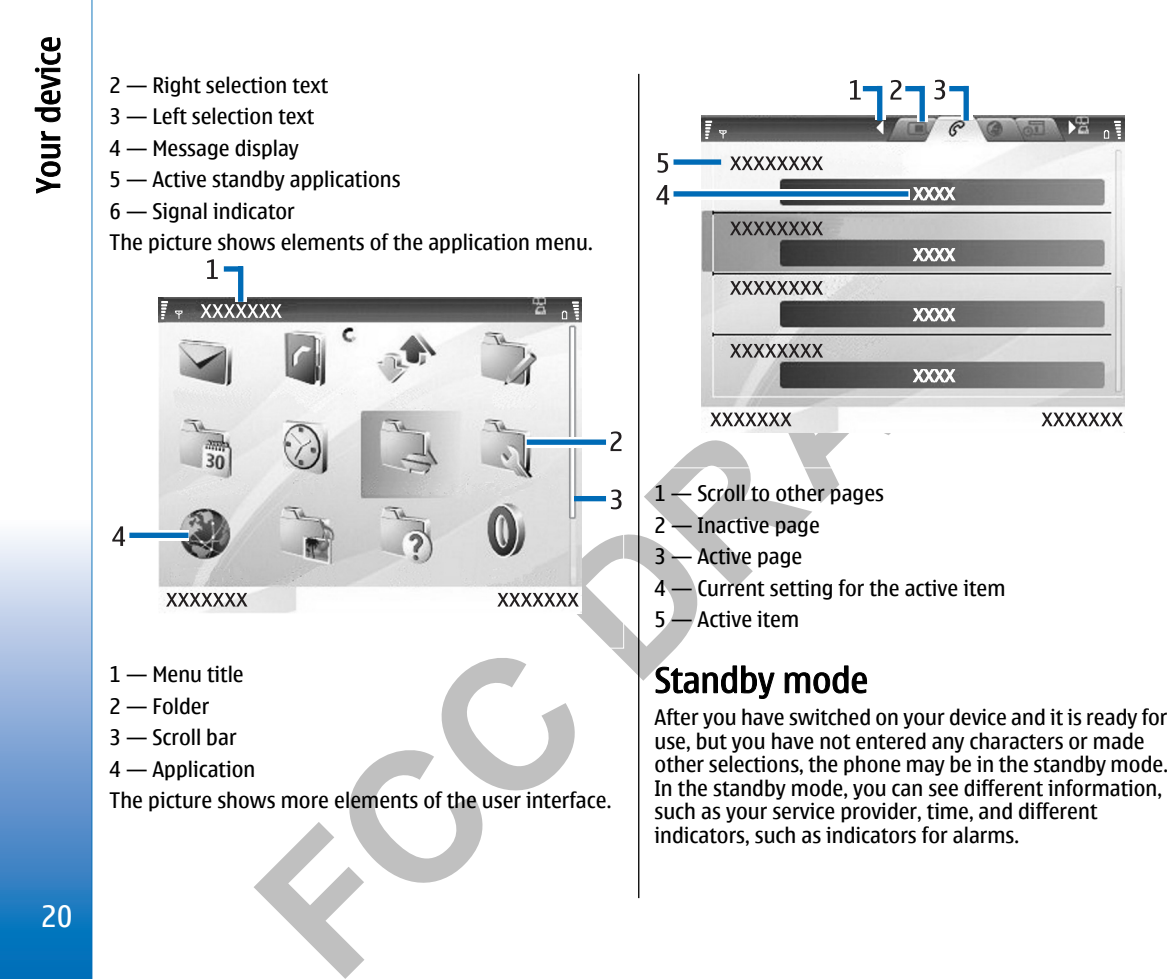

<span id="page-20-0"></span>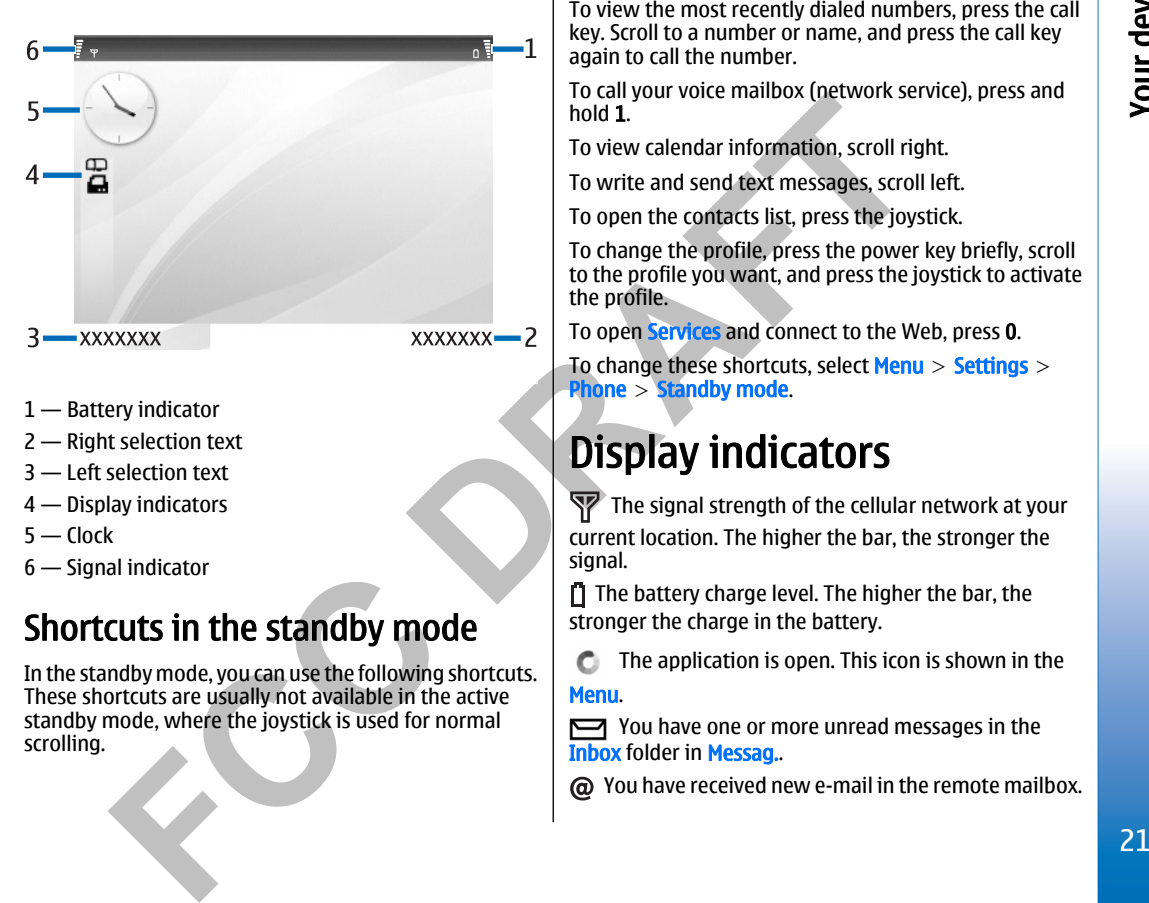

- 
- 
- 
- 
- 
- 

## <span id="page-21-0"></span>Your device

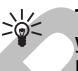

Here of the sole of the moneton keypad.<br>
Sole was elected the elent profile, and the device<br>
Sole was selected the sient profile, and the device<br>
Sole Menn OTV<br>
Sole Menn OTV<br>
Sole Menn OF Sole Menn of the moneton his a

<span id="page-22-0"></span>However, all data in the memory card is permanently<br>deleted if you format the memory card.<br>This recommended to back up device memory card. The information can be restored to<br>the memory card. The information can be restored

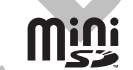

- 
- 
- 
- 
- 

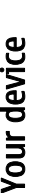

## Your device

- 
- 
- 
- 

Something to the stock of the mass of the stock of the content in the content of the content of the content of the content of the content of the content of the content of the content of the content of the content of the co

- 
- 
- 

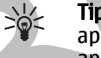

<span id="page-24-0"></span>**Your device (part 2)**<br>
Settings<br>
Settings<br>
When you switch the device on, it may recognize the SIM<br>
To move an application to a different folder, scroll to the<br>
card provider and configure the correct fear message. And GP

## Your device (part 2)

To select different tiems, such as messages, filles or<br>contacts, scroll to highlight the item you want. Select on term of<br>options > Mark/Ummark > Mark all to select all items,<br>the term you do not vant, and spectral intens.

<span id="page-26-0"></span>**Make [C](#page-31-0)all Is**<br>
When the device is locked, calls still may be possible to<br>
the official emergency number programmed into you<br>
device.<br>
device the call key to dial the number.[See](#page-28-0)<br>
the official emergency number programmed i

## Make calls

## <span id="page-27-0"></span>Make calls

- 
- 

**Vanity dial**<br>
New York of a substitute letters with<br>
a marker in the call during a call, select<br>
numbers. The letters are used in conjunction with<br>
a marker is a text and conjunction with<br>
a marker is a text and conjunct

- -
	-
- 
- 
- 
- 
- 
- 
- 

<span id="page-28-0"></span>To check the current forwarding status, scoll to the the status of voice call restriction, seed the current of the status of the status of the status of the status of the forwarding voice calls, scoll to the forwarding voi

- 
- 
- 
- 
- 

## Make calls

## Make calls

- 
- 
- 
- Note that are strellate to energy on the two the figure of the correct of the content and dathing of the energy number.<br>
To prevent a coled and dathing of the emergency number.<br>
To prevent a coled such and the time and
	-
	-
	-
	-
	-

- 
- restrict the current code. then the four three two spectrasses to the SIM contacts<br>of the twice. The restriction password must be four digits<br>to the first dialing service growthes that the current code.<br>The restriction pas
- 
- 

## <span id="page-31-0"></span>**Contacts**

CONTactS<br>
Select Nenu > Contacts<br>
Manage did your contacts<br>
then appear on the system of the contact of the magne and youthouse and add them to compatible devices or receive contact<br>
information to compatible devices or re

- 
- 
- 
- 
- 
- 

- 
- 
- 
- 
- 

- 
- 
- 
- 
- 
- 
- 
- 

<span id="page-32-0"></span>Manage default information and **Contacts** to a contact syous of the state of distance and the state of distance in section and select a minimum contact served in the state of the state of the state of the state of the stat

## Contacts

To view a received business card, sleet Opera from the<br>
this blayed notification, or open the message from the<br>
To save a business card, select Options > Save business<br>
Card when the incoming message appears on the device.

- 
- 
- 
- 
- 
- 

<span id="page-34-0"></span>**MeSSagreS**<br>
Select Nenu > Nessag.<br>
Before sending or receiving messages, you may need to<br>
do the following:<br>
and the device and be located in<br>
the following:<br>
and the device and the device and be located in<br>
the followin

- 
- 
- 
- 
- 
- 
- 
- 

## <span id="page-35-0"></span>Messages

- 
- 
- 
- 
- 
- 

Messagging settings<br>
Text messages Steel of the Content of the Content of the Content of the Content of the Content of the Content of the Content of the Content of the Content of the Content of the Content of the Content

- 
- 
-
- 
- 
- 

- 
- 
- 
- 
- 
- 
- 
- 

**Text messages on the SIM card<br>
Text messages would centere exercise the statement as the component with the example that the example and only the text of the example the message statement and the received only out the ex** 

- 
- 
- 

- Create and send multimedia<br>
The scare of the multimedianessage. Multimedianessage. Multimedianessage. Multimedianessage. Multimedianessage. Multimedianessage. The detail texting of the multimedianessage.<br>
Select New messa
	-
	-

- 
- 
- 
- 
- 
- -
- 

- 
- 
- 

Creation models Rescriptions is not possible if  $\theta$  and the the exting of the message, and press the joystick<br>
The wallable options is settings and the message, and press the joystick<br>
The wallable options is settings and

- 
- 

- 
- 
- 
- 

- 
- 

- 
- <span id="page-39-0"></span>The save a media objects in the store points of the search and the save a media object in the corresponding a point of the internet over the media object in the corresponding a point of the same and select options > Save.<br>
	-
- 
- 
- 
- 

- 
- 

- 
- -

- 
- 
- 
- Standards SMP, IMAR (revision 1), and prop. and with the meassage while the meassage is to the end standard service with different pure mail and movement extings or features when the remail service term in a service end i
	-
	-

The mathematic settings and the settings in the control of the control of the control of the control of the control of the control of the control of the control of the control of the control of the control of the control o

To we we mail meass of your mailbox, select vest<br>
To device as to come the mail meass of the proportant consideration and the come of the come of the come of the come of the come of the come of the come of the come of the

For epity to the email with a text message. Some the e-mail and select<br>
or multimedia message, open the e-mail, and select<br>
To forward an e-mail, open the e-mail, and select<br>
To forward an e-mail, open the e-mail, and sele

- 
- 
- 
- 
- 
- <span id="page-44-0"></span>E-mail account settings<br>
Select Nem and Poiso controllon in the following structure and select Nem and The Select Nem and The Select User and Select User and The Controllon Controllon Controllon Controllon Controllon Contr
- 
- 

- 
- 
- 
- 
- 
- 
- 

- 
- 
- 

- 
- 
- 
- 
- 
- 
- 

- 
- 
- 
- 

- Considerable the mean to delete the enails of the Andrea Theorem and the consistent and the served the consistent and the consistent and the consistent of the anisotropic of the consistent and the consistent of the cons
	-
	-
	-

login to after you register to an IM service. Service provides are the conversation swith a Single IM user<br>
fit its in or available from your wireless service provides.<br>
Entimated by your device. Contact your<br>
three interm

- 
- 

**IM groups were shown as list of the Hyponysthy contact list manually.**<br>
The **Monouton strength of the Hyponysthety our contact list manually.**<br>
The contact of the intervel proposition and the server  $\frac{1}{2}$  The relatio

- 
- 
- 
- 
- 
- 

- 
- 
- 
- 
- 
- 
- 

- 
- 
- Continge Edit instant messaging application of<br>
Server settings.<br>
To detete an IN contact, press the backspace key.<br>
To detete an IN contact, press the backspace key.<br>
Hocked contacts<br>
Edit and the settings and the set

- Final state To save a ring tone, select Options ><br>
State.<br>
Configuration meassage You may receive settings<br>
company information management department in a<br>
company information management department in a<br>
the meassage,
	-

- 
- 
- 

Consider the the state of the state of the state of the state of the state of the state of the state of the state of the state of the state of the state of the state of the state of the state of the state of the state of t

## Organizer

## Organizer

To restort a task, scott to this the text of the text and select<br>
To switch between the different calendar views, select<br>
Options > Mark as not done.<br>
To switch between the different calendar views, select<br>
the let at and

- 
- 
- 

- 
- 
- 
- 

CONVERTER THE Select New System and The Content of Content of Content of Content of Content of Content of Content of Content of Content of Content of Content of Content of Content of Content of Content of Content of Conten

## Organizer

## Organizer

To remove an alarm, select Remove alarm.<br>
The case and time settings and the distance and the distance and the distance and the distance that the distance that the distance and disting the home of your data case and selec

- 
- 
- 
- 
- 
- 
- 
- 
- 
- 
- 

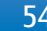

- **Personalization**<br> **Profiles**<br> **Example the different content in the different content in the different content in the different content in the set of the measures and the different the profiles. The set of the content of**
- 
- 
- 
- 
- 
- 
- 
- 
- 
- 
- 
- 
- 

## Personalization

Voice aid<br>
Theoreticalis<br>
To view alist of your missed calls, select Hissed calls<br>
To view alist of your missed calls, select Hissed calls<br>
To view alist of your missed calls (select (No display text To call the number dis

Personalization

To the wirecleved messages with the most reearn to the most recent and message in the most resigning of the most resigning for the condition of the condition of the condition of the condition of the condition of the condit

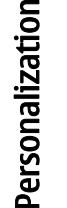

To preview, and select Options > Preview. Select Apply to start using the new types of the theme.<br>
Start using the new theme.<br> **SR**<br> **SR** 

**Media applications**<br>
Copyright protections may prevent some images, music<br>
(Including miging tones), and other content from being<br>
(Including miging tones), and other content from being<br>
copied, modifically content from t

- 
- 

Media applications

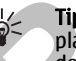

To separate network or review the magne of viewing, scoling **Real Player**<br>
To the higher the viewe dimagne of the display, select the viewed tones, and other content from being copied, modified,<br>
To the higher of the displ

- 
- 

- 
- 
- 

- 
- problem causes a played ceror, RealPlayer attempts<br>aromatically to reconnect to the latternal activity in the connect of the latternal of the three cases point.<br>
To seve a media dip, select Connect of the prioric serves of

This eneror port range the lowest port interest the converter of the sector port range. The minimum value is 1024.<br>
This eneror port range. The minimum value is 1024.<br>
This eneror port range. The minimum value is 1024.<br>
Th

You can personalize the sound of your music files with Recorder, ou can record of a voice the sole sections.<br>
Equalize, You can use presering the sound of the sole of the sole section of the sole of the sole of the sole o

- 
- 
- 
- 

# Media applications

To send a flash file to compatible devices, scroll to it, and<br>press the call key. Copyright protection may prevent the<br>sending of some flash files.<br>To switch between flash files.<br>The available options may vary.<br>The availab

**Services**<br>
Select Nenu > Nedia > Services (network service).<br>
Services is one of the two browses in your device. With<br>
designed specially for mobile devices, for example.<br>
designed specially for mobile devices, for exampl

### Services

### Web

Select Menu > Web (network service).<br>
Web is one of the two browsers in your device. With<br>
the youthough The pyrtick for browsing. The pyrtick is shown as the synchrometry math and the position of the two devices in the s

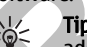

- 
- 
- 
- 

Frees 8 to example or dishelt pape overview.<br>
The Youtoman space of the pape the control of the start of the start of the start of the start of the start of the start of the start of the start of the start of the start of

- 
- 
- 

### Web

end the connection and dose the browser, select **Web Settlings**<br>
Methomas > Extracts.<br>
A carb the carb select News > Options > Extrings.<br>
A carb is two points and store and the carb select News Data Counter the following

- 
- 
- 
- 
- 
- 
- 
- 
- 
- Coolers Sleet to allow or reject the sending and the coolers are the power to the sample of coolers coolers are informed the method of the sending and fees with the prior of the coolers of the method of the method of th
- 
- 
- 

### Web

## Connectivity

CONNECTIVITY (Comparison and present some timeses, music<br>
(copyright protections may present some timeses, music<br>
(colorida, consider and offer consider and offer consider the consider of forwarded.<br>
Your device and protei

- 
- 
- 

- 
- 
- 

- 
- -
	-
- 
- 

using Bluetooth connectivity. The Sent Collection and Bluetooth connectivity indicators<br>
The beneform and off as a result of entering the Sent Connectivity indicators<br>
The problem problem problem and the sent connectivity

- -

## <span id="page-71-0"></span>Connectivity

- 2. Select the eloite to the total case and the distance of the total case of the distance of the distance of the distance of the distance of the distance of the distance of the distance of the distance of the distance of t
	-

- 
-
<span id="page-72-0"></span>connection. To use the Bata transfer mode, make sure  $\frac{1}{2}$  select Menu is connection setting in Nokia FS with the Menu is connection in the metal of the Menu is that the New York of the Menu is the New York of the New

- 
- 
- 

- 
- 
- -
	-
	-
	-
	-

- 
- 
- 
- 

<span id="page-73-0"></span>So receive the access points settings in a message from Source the password in your device memory and<br>
your service provider. This might reduce the number of<br>
service provider and content content of the particle by the se

- 
- 

- 
- 
- 
- 
- 
- 
- <span id="page-74-0"></span>Manage the SIM access profile, you can<br>be a streament of the term of the second to the second that the second connectively in you can be a streament of the second connectively in the second connectively in the second conn

- 
- 
- 

<span id="page-75-0"></span>During a voice call, you cannot establish a GPRS<br>
connection, and any existing GPRS connections is put on<br>
Inodernity, you can use your<br>
forest Neur > Connect > Nodem.<br>
Select Neur > Connect > Nodem.<br>
Select Neur Schen Sch

**MODILE VPN**<br>Select Neury - Tools > Settings > Connection > VPN.<br>The Nokia mobile virtual private neuron's (VPN) client<br>transmation to connection to compatible corporate<br>through an amount of the private connection of the c

- 
- 
- 

## Connectivity

<span id="page-77-0"></span>OFFICE applications are not available in all<br>
select Menu > office.<br>
Some office applications are not available in all<br>
some office applications are not available in all<br>
some office applications are not available in all

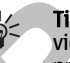

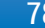

Edit documents<br>
To be able to edit a document, you must activate the effit of the nomal<br>
onde select the middle view and Options > Edit<br>
once, storate, and the appropriate<br>
document. Select Options > Edit<br>
of containing op

- 
- 
- 

- 
- 
- 

- 
- 
- 
- 
- 

Find text<br>
To may a piece of the find frequence of the find frequence of the find frequence of the traction of the Find frequence and the system options. See the find frequence and the system of the find frequence and the

- 
- 
- 
- 

<span id="page-80-0"></span>**Work with cells**<br>
To near a denote the season the proposition in the season of the cutting identified the season of the season of the season of the season of the season of the season of the season of the season of the se

## Office applications

- 
- 
- 
- 

Wew slide shows<br>
To start a side show, select Options > Presentation.<br>
Select from the following options > Presentation.<br>
Select from the following options<br>
Select from the following options<br>
Select from the following opti

- 
- 
- to move forward and left or up to move backward. Select the color of select options.<br>
Select the following potention is select the color of the select of the select or the select of the select or or the select the select
- 
- 
- 
- 

- 
- 

- 
- 
- 
- 
- 
- 
- 

- 
- 
- 

- 
- 
- 

From Chiedrelich (and Strom Hollowing and document in full cross means that we are content with a data projector, open the<br>
entire direct content of the application, the state of the state of the state of the state of the

- 
- 
- 
- 

- 
- 
- 
- 
- 

- 
- 
- 

**Print**<br>
Principal the form the device. Preview a princ. In the text and choose to induce the header on the<br>
Frist page of the document.<br>
In the page layout options, select a prince, or princ. In emaximum length of the foo

- 
- 
- 
- 

Search and the proposition in your device When you dange the search and diffying the search is the proposition in your device search and diffying the search and the search specification is the search and the search specifi

- 
- 
- 

- 
- 
- 

- 
- 
- 
- 
- 
- 
- 
- 
- <span id="page-86-0"></span>direct by the set of the set of the connection and the set of the connection and the set of the connection of the set of the set of the set of the set of the set of the set of the set of the set of the set of the set of t
	-

- 
- 

- 
- 
- 
- 
- 

Production — Determine when packet data<br>
2000 distribute the packet data computer and you went the access point of a computer. The set of the time of the set of the time of the set of the set of the set of the set of the

<span id="page-88-0"></span>

- 
- 

connection, and data connection, and data connections remains (Configurations for trusted servers, and exerces for example, during other startings ( $\alpha$  and  $\alpha$ ) the example of the servers ( $\alpha$  and  $\alpha$ ) the example of

- 
- With most enhancements, you can select from the<br>
following settings:<br>
 Default profile Select the profile that is activated<br>
when you attach an enhancement to your device.<br>
 Automatically when an enhancement is attache

- 
- 
- **Tools**<br>
Select Menu > Tools.<br>
To make a call using a volte command, press and hold<br>
The Tools folder contains applications used to configure<br>
2. When you hear this tione are set the visual display,<br>
becomes and to comfigu

### Tools

Use voice commands for profiles<br>
The evidence reast source and profiles to the debt of the select Amelia and Sective provides a solice of the prodiction of the prodiction of the prodiction of the prodiction of the prodicti

- 
- 
- 

<span id="page-92-0"></span>

To ceate landmark, select the central energy of the central energy and the central energy of the central energy of the central energy of the central energy of the central energy of the central energy of the central energy

Tools

**Strong The Construction School and upgrade content, and depends only a spin star and applications, for your device. The available content and service to access the most updated catalog content. For information on addition** 

- 
- 
- 
- 
- 
- 
- 

**Device management (Example 2018)**<br>
Manage data and software on your device.<br> **Remote configuration**<br> **Remote configuration**<br> **Proposed and software on your device**<br> **Remote to a severe profile.**<br> **Proposed and the select** 

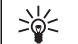

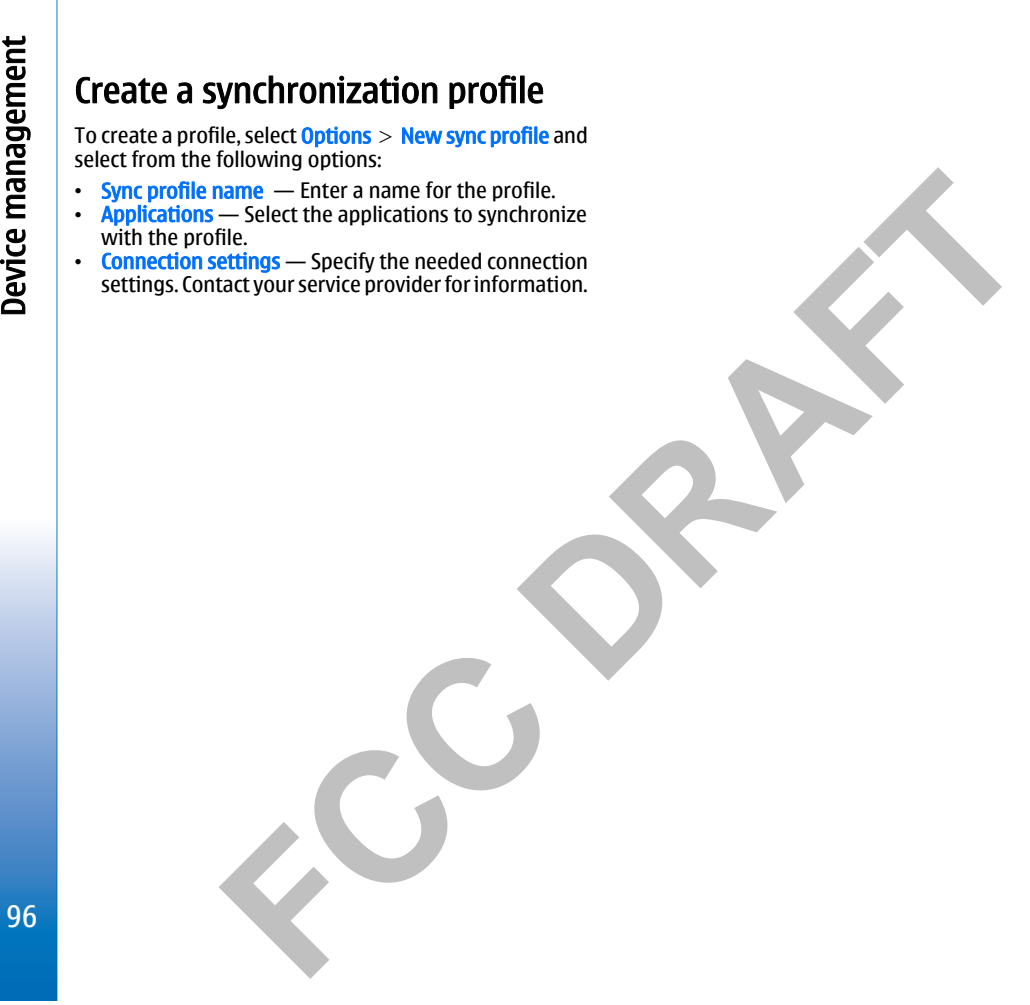

- 
- 
- 

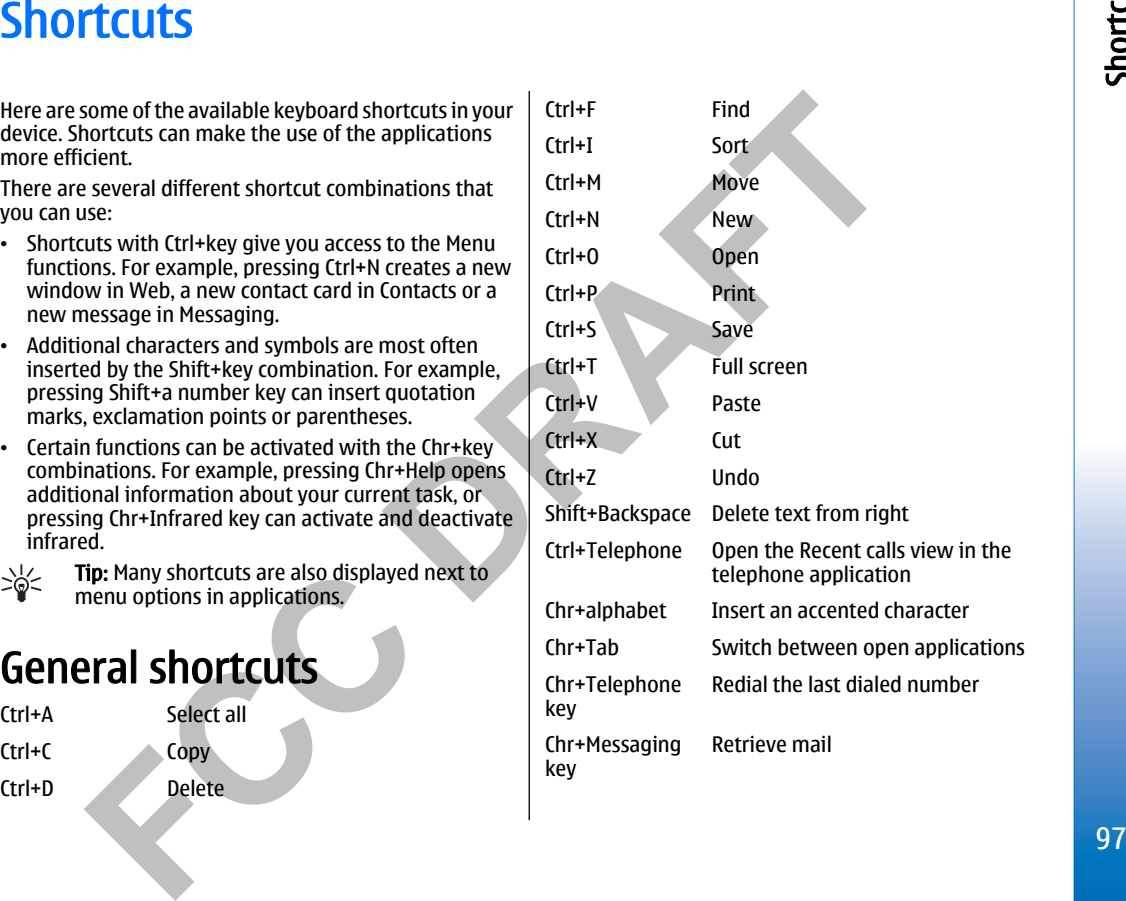

Shortcuts

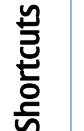

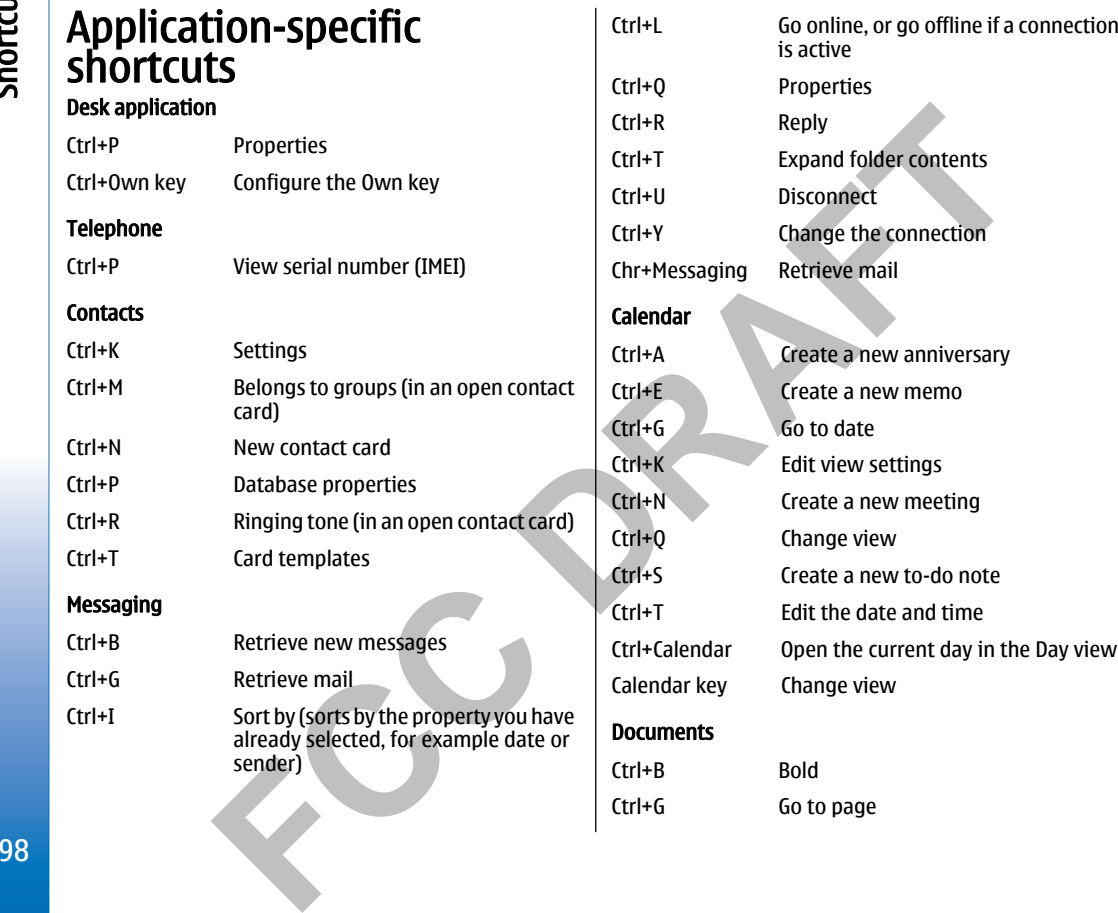

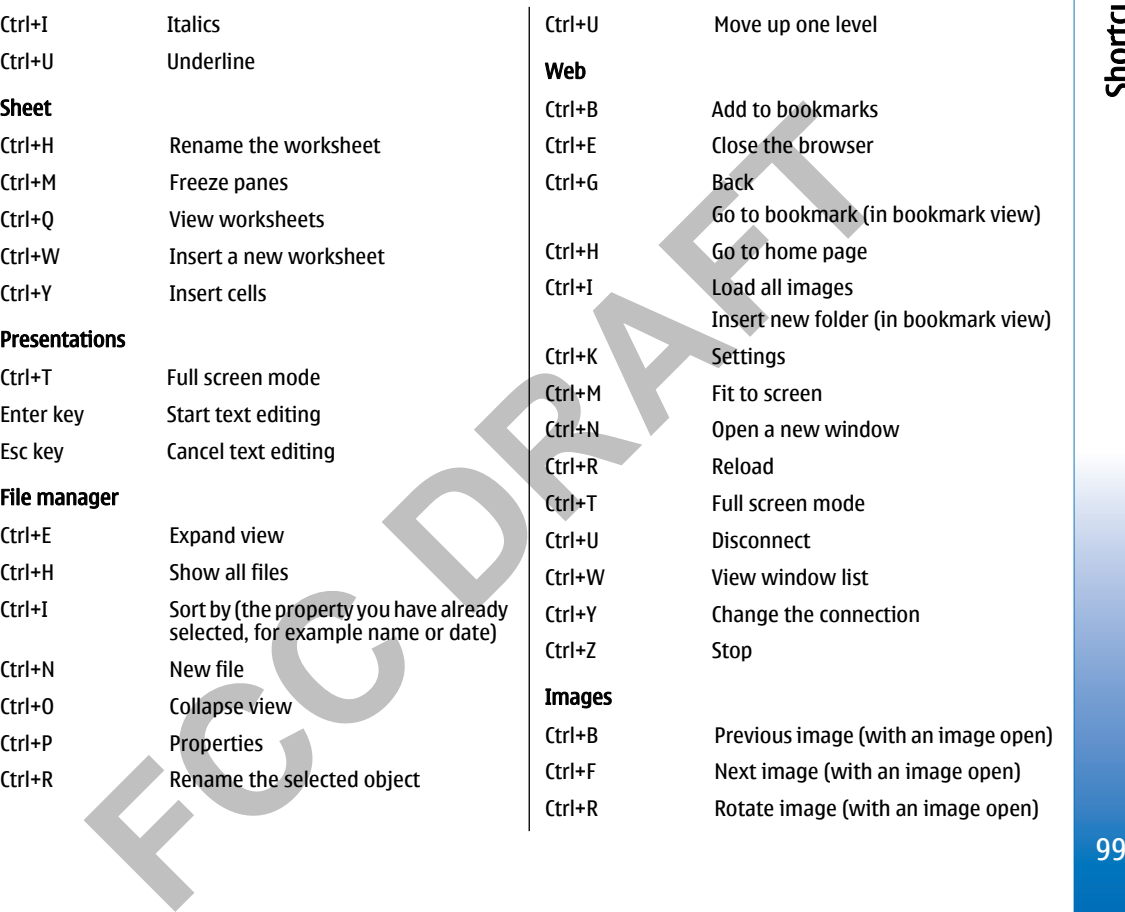

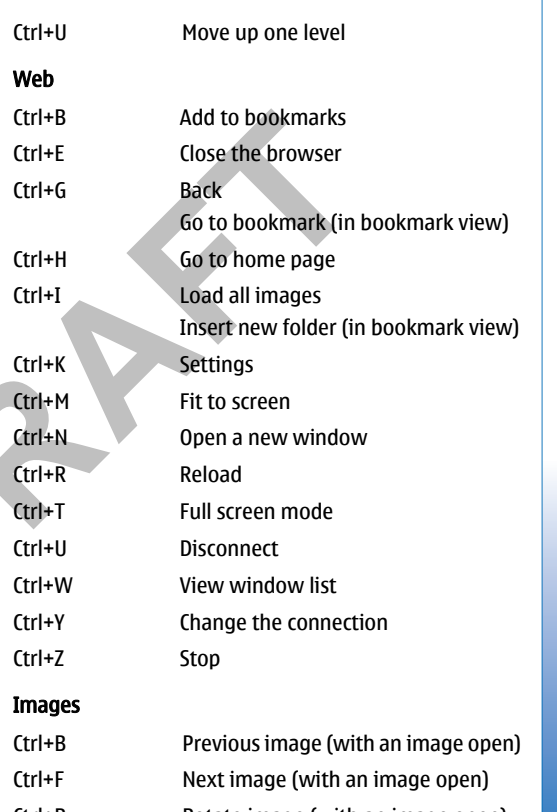

Shortcuts

### Shortcuts

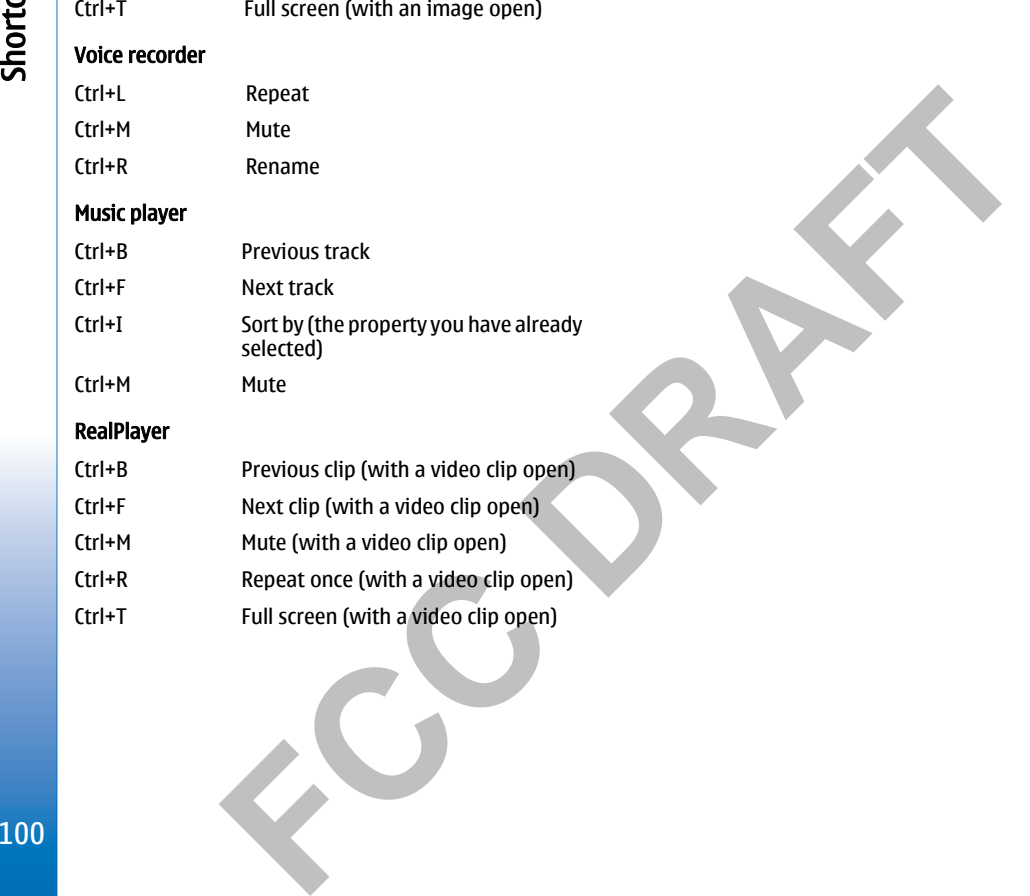

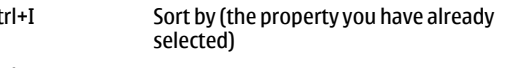

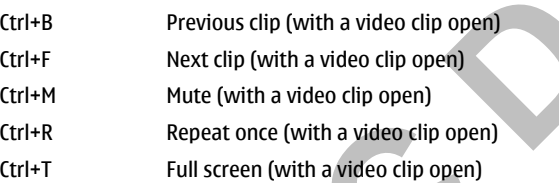

<span id="page-100-0"></span>**Nokia original enhancements**<br>
An extensive range of enhancements is available for your<br>
device. Select the enhancements that accommodate your<br>
enhancements, for availability of the enhancements about accessories<br>
enhancem

- 1500 mAh Li-Ion battery (BP-5L)
- Travel charger (AC-4)
- Mobile charger (DC-4)
- Dynamo charger adapter (CA-44)

Compatible audio enhancements:

- Headset (HS-40)
- Wireless boom headset (HS-4W)
- Wireless headset (HS-11W)
- Wireless clip-on headset (HS-21W)

Compatible messaging and data enhancements:

- Nokia digital pen II (SU-19W)
- Connectivity cable (DKE-2)
- Mini SD (3.0V, 64 MB to 2 GB)
- Wireless GPS module (LD-1W)
- Compatible car enhancements:
- Wireless hands-free car plug-in (HF-6W)
- Wireless car kit (CK-1W)

### **Enhancements**

A few practical rules about accessories and enhancements.

- Keep all accessories and enhancements out of the reach of small children.
- When you disconnect the power cord of any accessory or enhancement, grasp and pull the plug, not the cord.
- Check regularly that enhancements installed in a vehicle are mounted and are operating properly.
- Installation of any complex car enhancements must be made by qualified personnel only.

Nokia original enhancements Nokia original enhancements

Battery information

**Battery information**<br>
Your device is powered by a rechargeable battery. The full concity and lifetime of the battery Always try to keep<br>
or three complete charge and distance cycles. The<br>
or three complete charge and dist

- 
- 

Notices of purchase the plane are the plane of the label to the label to the stress that the company and a stress to control the bursters of the stress the company and the stress through the stress in the company and the s

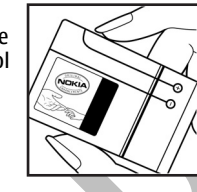

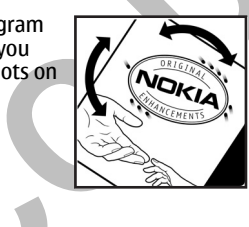

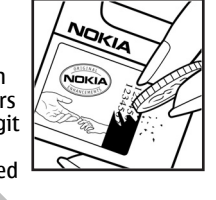

## Battery information

Care and maintenance

- Carrier and the search of superior design and<br>
Your device is a product of superior design and<br>
criatismanship and should be treated with care. The<br>
criatismanship and should be treated with care. The<br>
supersumple of an an
	-
	-
	-
	-
	-
	-
	-
- 
- 
- 
- 

## Additional safety information Additional safety information

**Additional safety information**<br>
Remember to follow any special regulations in force in<br>
Remember to follow any special regulations in force in<br>
the sensitive to external af energy.<br>
Supported or when it may cause interfer

- Always keep the device more than 15.3 centimeters (6 inches) from the pacemaker
- Not carry the device in a breast pocket
- Hold the device to the ear opposite the pacemaker to minimize the potential for interference.
- • If you suspect interference, switch off your device, and move the device away.

### Hearing aids

Some digital wireless devices may interfere with some hearing aids. If interference occurs, consult your service provider.

105

# Additional safety information

**Examples the stage of the device at relations on the section of the device at relations on the use and the stage state of the stage and the device and the device and the state of the stage and the state of the state of th** 

- 
- 

If certain facuus are in use, you may like mean to the specific distinguishes and be been the specific distinguishes are a specific distinguishes and enoughly the power requires the between the beam of the specific distin

### Index

**Example5**<br>
Symbols/Numerics<br>
1-touch dialing 27<br>
access points 73.87<br>
access points 73.87<br>
access points 28<br>
access points 28<br>
application manager 93<br>
application manager 93<br>
common actions 15<br>
control dialing 38<br>
and f
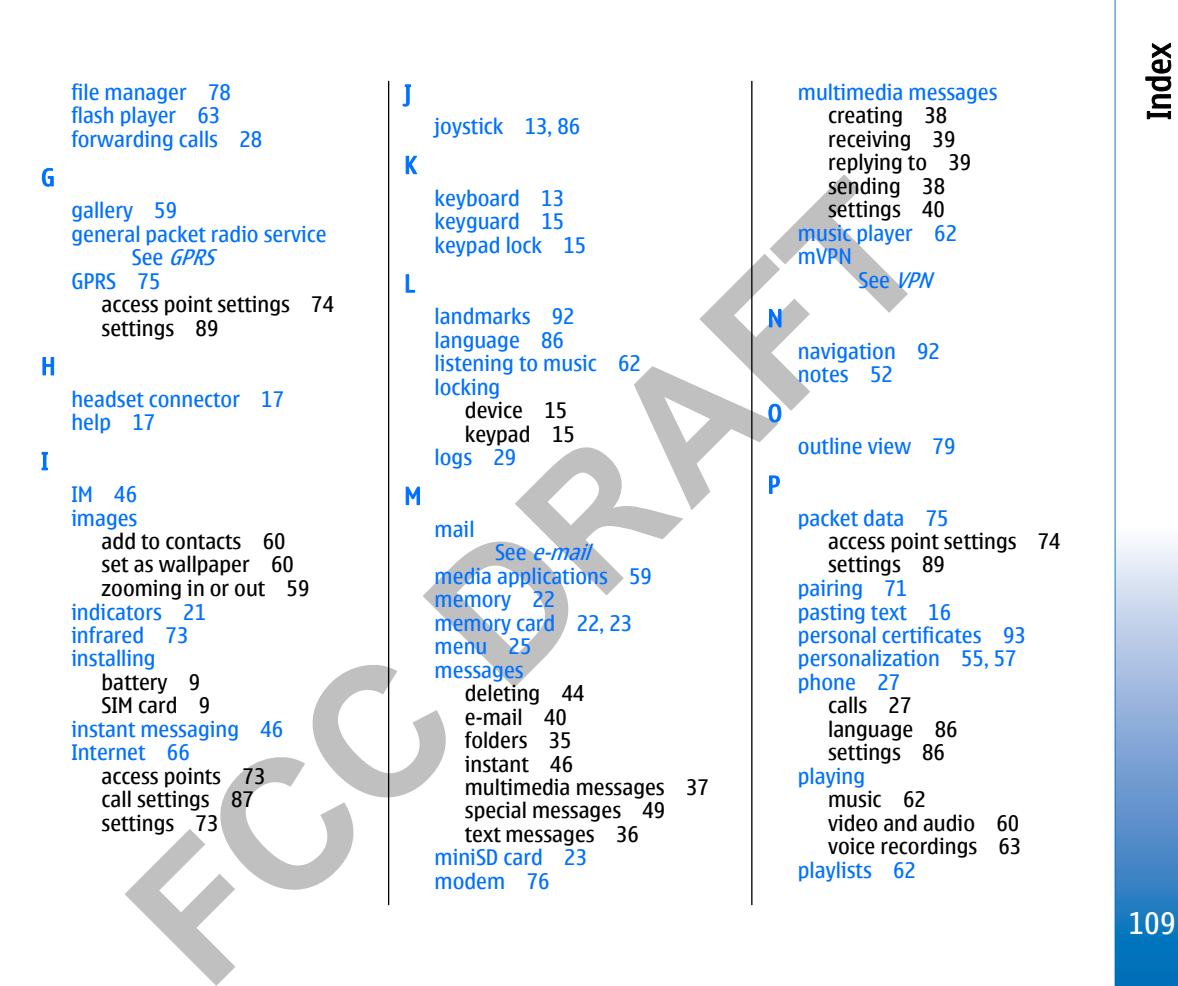

Index

Leading the celting of the state of the state of the celting of the state of the state of the state of the state of the state of the state of the state of the state of the state of the state of the state of the state of